# **IMPLEMENTASI METODE ANALYTIC HIERARCHY PROCESS UNTUK PEMILIHAN SAHAM TERBAIK BERBASIS WEBSITE**

**Rudolfo Rizki Damanik1\*) , Leonardy Khanady2)**

<sup>1</sup>Fakultas Ilmu Komputer, Universitas Pelita Harapan Kampus Medan E-mail: rudolfo.damanik@uph.edu<sup>1)</sup> <sup>2</sup>Fakultas Ilmu Komputer, Universitas Pelita Harapan Kampus Medan E-mail: lk3091@student.uph.edu<sup>2)</sup>

*\*Penulis Korespondensi*

*Abstract – The number of stock investors is increasing from the past until now. Likewise with the number of companies listed on the Indonesia Stock Exchange (IDX). Which makes investors confused about choosing the best stock from hundreds of stocks traded on the IDX. The method used for selecting the best stock is using the Analytic Hierarchy Process (AHP) method. Investors will enter an assessment of the comparison between criteria and between alternatives for each criterion. The criteria used for stock selection are Price to Earnings Ratio (PER), Price to Book Value (PBV), Debt to Equity Ratio (DER), Return on Equity (ROE), Return on Assets (ROA). The researcher designed a web-based decision support system which helps investors in determining the best stocks according to their own assessment with the AHP method approach. From the results obtained that the AHP method approach gives the best results in the form of stocks.*

*Keywords: Decision Support System, Analytical Hierarchy Process, Stock, Website* 

*Abstrak – Jumlah investor saham semakin meningkat dari dulu hingga saat ini. Begitu juga dengan jumlah perusahaan yang tercatat di Bursa Efek Indonesia (BEI). Yang dimana membuat investor bingung untuk memilih saham yang terbaik dari ratusan saham yang diperdagangkan di BEI. Metode yang digunakan untuk pemilihan saham terbaik yaitu menggunakan metode Analytic Hierarchy Process (AHP). Investor akan memasukkan penilaian terhadap perbandingan antar kriteria dan antar alternatif tiap kriteria. Kriteria–kriteria yang digunakan untuk pemilihan saham adalah Price to Earnings Ratio(PER), Price to Book Value (PBV), Debt to Equity Ratio (DER), Return on Equity (ROE), Return on Assets (ROA). Pada penelitian ini, peneliti merancang suatu sistem pendukung keputusan berbasis web yang dimana membantu investor dalam menentukan saham terbaik yang sesuai dengan penilaianya sendiri dengan pendekatan metode AHP. Dari hasil yang didapatkan bahwa pendekatan metode AHP memberikan hasil berupa saham terbaik.*

*Kata Kunci: Sistem Pendukung Keputusan, Analytical Hierarchy Process, Saham, Situs Web*

Diterima <17062021>, Revisi <07072021>, Diterima untuk publikasi <26072021>. Copyright © 2021 Published by PSDKU Sistem Informasi UPH Kampus Medan, ISSN : 2528-5114

## **PENDAHULUAN**

Menabung saham mulai digemari pada zaman digital ini khususnya untuk investor. Selain kemudahan dan likuiditas yang relatif tinggi, investasi pada saham biasanya memberikan keuntungan yang lebih tinggi dari tingkat inflasi. Saham itu sendiri merupakan surat – surat berharga yang menunjukkan bagian kepemilikan atas suatu perusahaan. Di Indonesia penjualan dan pembelian saham dilakukan di Bursa Efek Indonesia (BEI) melalui pialang *(broker)* yang dipilih sendiri dan diawasi oleh Otoritas Jasa Keuangan (OJK).

Memilih saham terbaik merupakan hal yang paling sulit dikarenakan perlunya pengalaman dan analisis yang mendalam. Saham merupakan investasi yang beresiko tinggi karena fluktuasi harga dan likuidasi dari saham itu sendiri. Sehingga hal ini perlu dicermati oleh investor dalam pemilihan saham terbaik. Pergerakan harga saham biasanya dipengaruhi oleh beberap faktor seperti laporan keuangan perusahaan, kinerja perusahaan, isu / berita dsb. Maksud dari saham terbaik itu sendiri adalah saham yang memiliki kriteria yang paling sesuai dengan harapan investor.

Dengan bantuan Sistem Pendukung Keputusan (SPK) ini dapat memudahkan *investor* dalam memilihan saham yang terbaik. SPK adalah sistem informasi yang membantu suatu bisnis ataupun organisasi dalam pengambilan suatu keputusan. Dengan menggunakan sistem ini, Investor dapat mempercepat dan memudahkan analisis untuk menentukan altenatif terbaik atau saham terbaik.

Penelitian terhadap sistem pendukung keputusan sudah dilakukan oleh beberapa peneliti yaitu yang menggunakan metode AHP untuk memprioritaskan perbaikian jalan dengan menggunakan multi-kriteria dalam perumusan alternatif. Pada penelitian tersebut menghasilkan peringkat dalam skala prioritas perbaikan jalan berdasarkan persepsi dari

responden[1]. Paksi menerapkan metode *Fuzzy Technique for Order Preference by Similarity to Ideal Solution* (FTOPSIS) pada pemilihan saham terbaik berdasarkan analisis rasio keuangan. Metode menggunakan prinsip bahwa alternatif yang terpilih harus mempunyai jarak terdekat dari solusi ideal positif dan teriauh dari solusi ideal negatif untuk menentukan kedekatan relatif dari suatu alternatif dengan solusi optimal[2].

*Analytical Hierarchy Process* (AHP) merupakan metode untuk menyelesaikan suatu permasalahan yang memiliki struktur hierarki yang rumit dan membantu pengambilan suatu keputusan [3]. Metode ini digunakan untuk menentukan saham terbaik karena metode AHP dapat menganalisis permasalahan yang kompleks dengan kriteria seperti *Price to Earnings Ratio* (PER), *Price to Book Value* (PBV), *Debt to Equity Ratio* (DER), *Return on Equity* (ROE), *Return on Assets* (ROA).

### **METODE PENELITIAN**

Pada penelitian ini perancangan Sistem Pendukung Keputusan menggunakan metode *waterfall*, Metode *Waterfall* menjadi pilihan dalam pengembangan aplikasi ini karena dengan metode ini, pengerjaan aplikasi akan lebih terstruktur dan berurut sehingga aplikasi yang dihasilkan dapat optimal dan meminimalisir kekurangan[4].

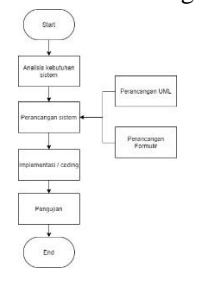

Gambar 1. Pengembangan Aplikasi Metode *Waterfall* **Perancangan Sistem** *Use Case Diagram* 

*Use case diagram* biasanya digunakan dalam perancangan sistem untuk memperoleh kebutuhan fungsional dari suatu sistem dimana terdiri dari interaksi antara beberapa penguna (*actor*) dengan sistem secara keseluruhan[5].

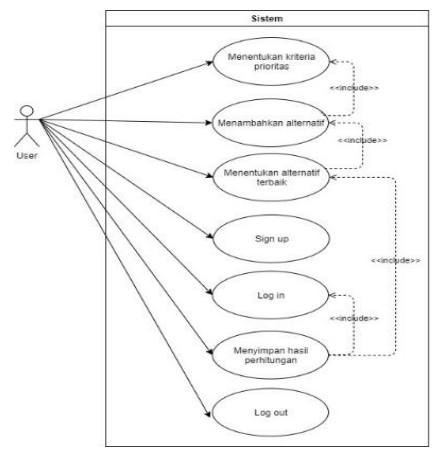

Gambar 2. *Use Case Diagram* Sistem Pendukung Keputusan Menggunakan Metode AHP.

### *Activity Diagram*

*Activity Diagram* merupakan diagram yang menggambarkan tahapan – tahapan aktifitas dalam setiap *use case* terdiri dari

a. *Activity Diagram* Menentukan Kriteria Prioritas

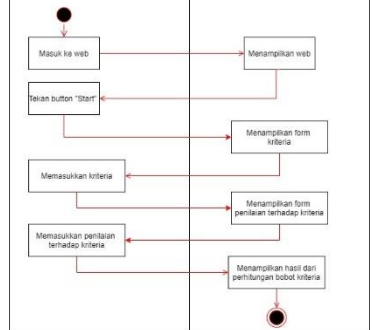

Gambar 3. *Activity Diagram* Menentukan Kriteria Prioritas

Pada diagram ini mengambarkan cara untuk menentukan nilai prioritas pada kriteria yang dimulai dengan menekan *button start* pada *home page*. Maka sistem akan menampilkan *form* criteria. Setelah itu user memasukkan kriteria dan melanjutkan ke *form* penilaian perbandingan berpasangan kriteria. Setelah memasukkan nilai tersebut maka sistem akan menghitung nilai prioritas dan rasio konsisten. Jika rasio konsisten tidak dicapai maka *user* harus mengulangi perhitungan dengan memasukkan kembali nilai pada *form*. Setelah melewati rasio konsisten maka sistem akan menampilkan hasil perhitungan pada halaman hasil.

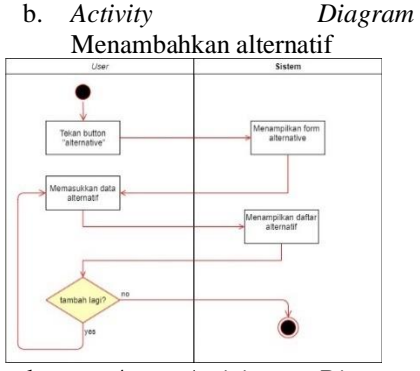

Gambar 4. *Activity Diagram*  Menambahkan Alternatif

Pada diagram ini *user* dapat melakukan penambahan, menganti, ataupun menghapus alternatif pada sistem. Dengan cara menekan *button* alternatif pada menu navigasi. Setelah itu sistem akan menampilkan form alternatif dan *user* tinggal memasukkan alternatif.

c. *Activity Diagram* menentukan alternatif terbaik

Gambar 5. Activity Diagram menentukan alternatif terbaik

Setelah menambahkan kriteria dan alternatif maka *user* akan menghitung nilai prioritas pada perbandingan berpasangan alternatif pada setiap kriteria. Dengan cara memilih tombol *calculate*, setelah itu pilih kriteria dan masukkan nilai perbandigan alternatifnya. Jika hasil perhitungan melebihi rasio konsistensi maka perhitungan diulangi lagi. Setelah semua perhitungan antara alternatif tiap kriteria selesai maka sistem akan menuju menampilkan hasil akhir yaitu alternatif terbaik.

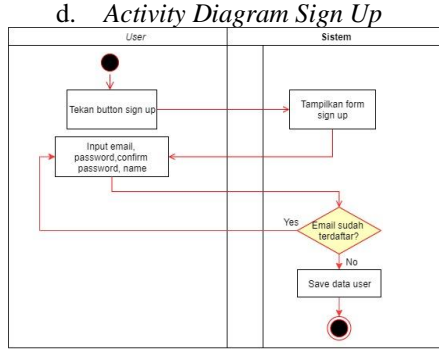

Gambar 6. *Activity Diagram Sign Up* 

Pada diagram ini mengambarkan bagaimana *user* untuk mendaftar ke dalam sistem dalam *database* sebagai user yang dikenal. *User* memasukkan nama, *email*, *password*, ke dalam *form Sign up*. jika email sudah terdaftar dalam sistem maka *user* menggunakan email yang lain untuk registrasi.

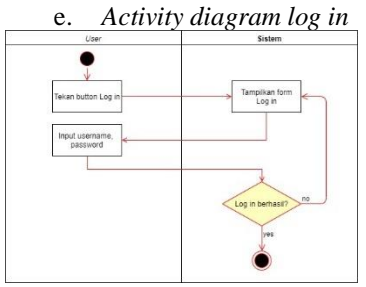

Gambar 7. *Activity Diagram Log In*

Pada diagram ini menjelaskan bagaimana user bisa *login* ke dalam sistem dengan cara menekan tombol *log in*. Setelah itu masukkan *email* dan *password* yang sama saat registrasi. Jika data sudah diverifikasi oleh sistem maka sistem akan mengarahkan halaman sebelumnya saat user menekan *button log in*.

> f. *Activity diagram* menyimpan hasil perhitungan

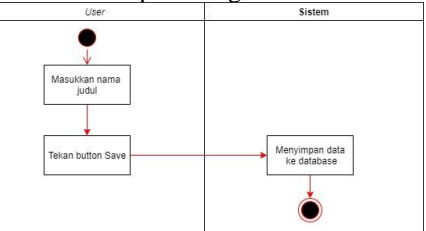

Gambar 8. *Activity Diagram* Menyimpan Hasil Perhitungan

Setelah mendapatkan alternatif terbaik / saham terbaik maka *user* dapat menyimpan data tersebut ke dalam *database*. Masukkan nama judul dari perhitungan ini pada *form*. Setelah itu tekan result pada navigasi dan tekan tombol *save* (Jika belum *login* tombol *save* tidak ada).

### *Class Diagram*

*Class diagram* menjelaskan struktur dari suatu sistem yang digambarkan dengan kelas – kelas dan hubungannya satu sama lain. Terdiri dari nama kelas, atribut, dan operasi/metode [6].

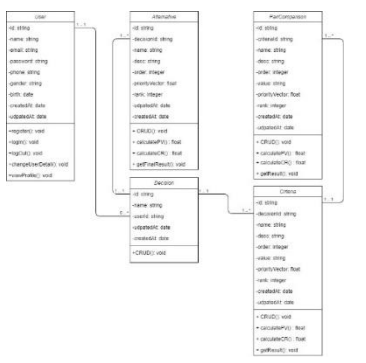

Gambar 9. *Class Diagram* Sistem Pendukung Keputusan Pemilihan Saham Terbaik.

### *Entity Relationship Diagram*

Dalam sistem ini terdapat hubungan antar tabel yang saling berkaitan. Ditandai dengan adanya *Primary Key* (PK) dan *Foreign Key* (FK) pada tabel dapat digambarkan sebagai berikut :

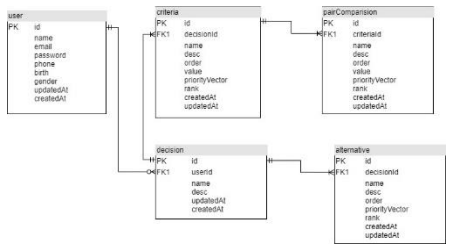

Gambar 10. ERD Sistem Pendukukung Keputusan Pemilihan Saham Terbaik

### **Rancangan** *User Interface*

Merupakan tampilan visual sebuah produk yang menjembatani sistem dengan pengguna (*user*). Tampilan UI dapat berupa bentuk, warna, dan tulisan yang didesain semenarik mungkin. Secara sederhana, UI adalah bagaimana tampilan sebuah produk dilihat oleh pengguna.

### a. Rancangan UI *Login Page*

Pada halaman ini terdiri dari *textfield* untuk memasukkan email dan password ke dalam sistem. Terdapat link ke *register page* pada bagian bawah *form*.

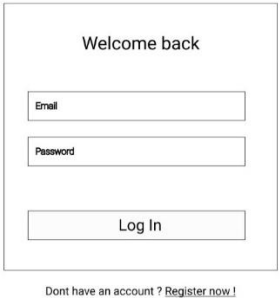

Gambar 11. Rancangan UI *Login*

b. Rancangan UI *Home Page* Halaman ini merupakan tampilan pertama saat memasuki *web*. Terdiri dari logo, *button login, button sign up* dan *start*. Jika *user* telah login maka *button login* dan *sign up* diganti menjadi *menu dropdown* yang terdiri dari tautan *profile*, *switch user*, AHP, dan *log out*.

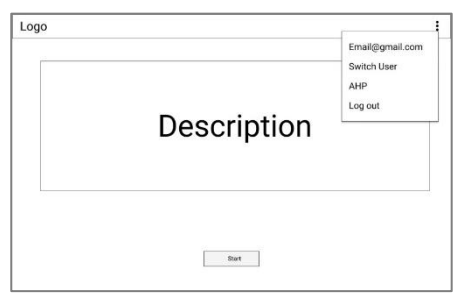

Gambar 12. Rancangan UI *Home Page*

c. Rancangan UI *Register Page* Pada halaman ini pengguna dapat mendaftar ke dalam sistem sebagai user yang dikenali. Terdiri dari *textfield name, email, password*, dan *confirm password*. Terdapat tautan ke halaman login pada bagian bawah formulir.

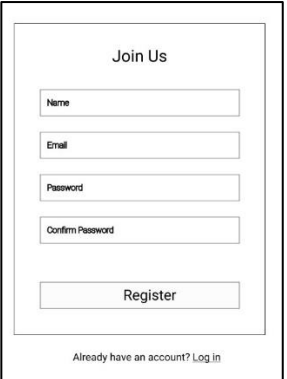

Gambar 13. Rancangan UI *Register Page*

d. Rancangan *Interface Profile Page*

Pada halaman ini user dapat menganti profil. Terdiri dari *textfield name, email, phone number, gender, birth*. Untuk mengantinya, user menekan button edit yang membuat semua *textfield* menjadi bisa diganti (awalnya dalam kondisi *disable*). Setelah itu *user* menekan *button save* yang membuat *textfield* menjadi kondisi *disable*.

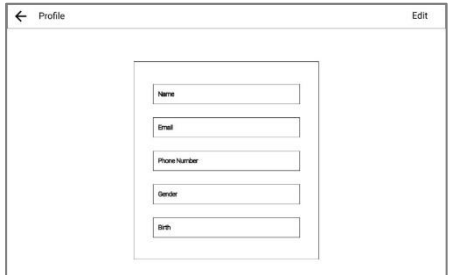

Gambar 14. Rancangan UI *Interface Profile Page*

e. Rancangan UI *Criteria Page* Halaman ini merupakan *form* untuk memasukkan nama kriteria dan keterangannya. Untuk ke halaman ini *user* dapat menekan tautan yang ada di sebelah kiri(1 criteria).

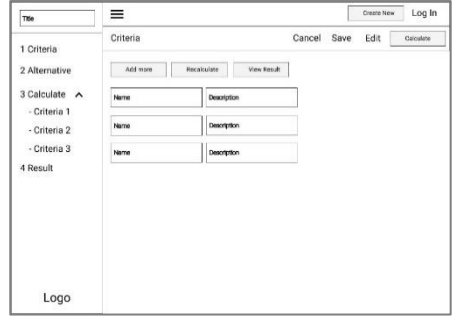

Gambar 15. Rancangan UI *Criteria Page*

f. Rancangan UI *Criteria Calculate Page* 

Pada halaman setelah *user* akan menghitung nilai *eigen* dengan memasukkan nilai *radio button* seperti pada gambar dibawah. Tanda panah untuk kembali ke halaman kriteria dan *button calculate* untuk ke halaman *result*.

| Title                                 | ≡          |                   | <b>Create Now</b> | Log In     |  |  |
|---------------------------------------|------------|-------------------|-------------------|------------|--|--|
| 1 Criteria                            | ← Criteria |                   |                   |            |  |  |
| 2 Alternative                         | Criteria 1 | (111)<br>00<br>56 | OOOO              | Criteria 2 |  |  |
| 3 Calculate $\lambda$<br>- Criteria 1 | Criteria 1 | x<br>o            | (1)               | Criteria 3 |  |  |
| - Criteria 2<br>- Criteria 3          | Criteria 2 | ۰<br>٠            | DOC<br>ä<br>7     | Criteria 3 |  |  |
| 4 Result                              |            |                   |                   |            |  |  |
|                                       |            |                   |                   |            |  |  |
| Logo                                  |            |                   |                   |            |  |  |

Gambar 16. Rancangan UI *Criteria Calculate Page* 

### g. Rancangan UI *Criteria Result Page*

Pada halaman ini sistem akan menghitung nilai *eigen* dan mempilkan hasil dalam bentuk tabel dan grafik. Jika user ingin mengulangi perhitungan maka tekan *button recalculate*. Tekan *button next* untuk ke halaman alternatif.

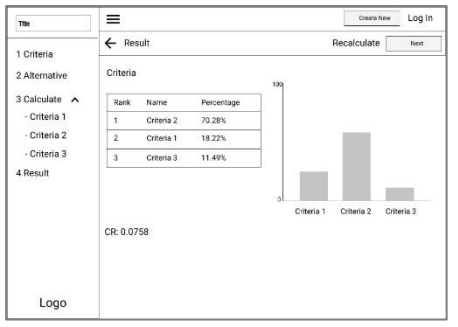

Gambar 17. Rancangan UI *Criteria Result Page* 

h. Rancangan UI *Alternative Page* Pada halaman ini user memasukkan alternatif / saham yang ingin dicari. Dimana fungsi dan inputannya sama dengan kriteria dan pilih tautan 2 alternatif pada sebelah kiri navigasi untuk membuka halaman ini.

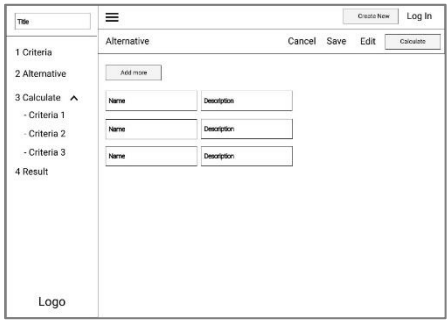

Gambar 18. Rancangan UI *Alternative Page*

i. Rancangan UI *Final Result Page* 

Pada halaman ini *user* dapat melihat hasil akhir dari perhitungan dimana mendapatkan alternatif terbaik / saham terbaik. Dimana ditampilkan dalam bentuk tabel dan grafik. Jika sudah *login* maka *button save* akan muncul. Jika sudah pernah di *save* maka button *save* diganti menjadi *button update*. Edit *textfield title* yang merupakan judul dari perhitungan ini.

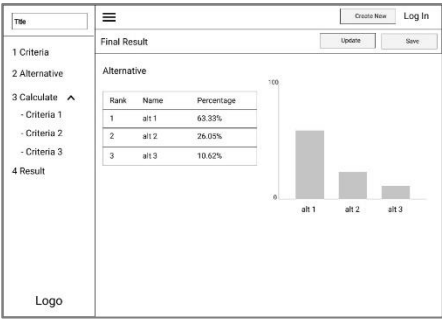

Gambar 19. Rancangan UI *Final Result Page* 

# **HASIL DAN PEMBAHASAN Perhitungan Metode AHP**

Perhitungan metode AHP secara manual yaitu dengan menghitung bobot prioritas kriteria dan alternatif. Kriteria merupakan komponen utama untuk menenetukan hasil perhitungan. Sedangkan alternatif adalah komponen yang akan dibandingkan. Berikut merupakan perhitungan metode AHP secara manual:

- 1. Kriteria yang akan digunakan yaitu:  $C1 = PER$ ;  $C2 = PBV$ ;  $C3 = DER$  $C4 = ROE$ ;  $C5 = ROA$
- 2. Alternatif yang akan digunakan yaitu a. A1 = CPIN (PT Charoen Pokphand Indonesia Tbk)
	- b.  $A2 = JFPA$  (PT Japfa Comfeed Indonesia Tbk)
	- c. A3 = MAIN (PT Malindo Feedmill Tbk)
- 3. Masukkan nilai pada matrik perbandingan berpasangan pada kriteria seperti pada tabel dibawah dengan cara:
	- a. Memasukkan nilai 1 jika kriteria yang dibandingkan sama atau memiliki kepentingan yang sama.
	- b. Masukkan nilai antar 2 sampai 9 (sesuai dengan bobot kepentingan) pada tabel dengan membandingkan baris terhadap kolom. Sebaliknya jika kriteria yang dibandingkan sama namun berbeda posisinya maka nilainya

yaitu 1/ (nilai bobot sebelumnya). Contohnya jika C1 terhadap C2 yaitu 5, maka C2 terhadap C1 yaitu 1/5.

Tabel 1 Matrik Perbandingan Berpasangan Kriteria

| <b>Kriteria</b> | C <sub>1</sub> | C <sub>2</sub> | C <sub>3</sub> | C <sub>4</sub>  | C <sub>5</sub> |
|-----------------|----------------|----------------|----------------|-----------------|----------------|
|                 |                |                |                |                 |                |
| C1              |                |                | 1/3<br>$=$     | 1/5             | 1/2            |
|                 |                |                | 0.3333         | $=0.2$          | $=0.5$         |
| C <sub>2</sub>  |                |                | 1/3<br>$=$     | 1/5             | 1/2            |
|                 |                |                | 0.3333         | $=0.2$          | $=0.5$         |
| C <sub>3</sub>  | 3              | 3              |                | 1/5             | 3              |
|                 |                |                |                | $=0.2$          |                |
| C <sub>4</sub>  | 5              | 5              | 5              |                 | 3              |
| C <sub>5</sub>  | 2              | $\overline{c}$ | 1/3<br>$=$     | 1/3<br>$\equiv$ |                |
|                 |                |                | 0.3333         | 0.3333          |                |

4. Jumlahkan nilai pada setiap kolom pada tabel 1 seperti dibawah ini:

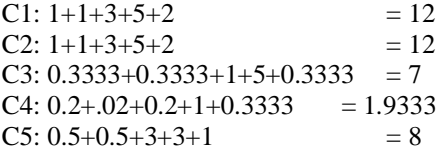

- 5. Normalisasi setiap elemen pada tabel 1 dengan cara membagikan setiap elemen dengan jumlah nilai total pada setiap kolom (bagian 4) yaitu Normalisasi kolom C1:  $C1 = 1/12 = 0.0833$  $C2 = 1/12 = 0.0833$  $C3 = 3/12 = 0.25$ 
	- $C4 = 5/12 = 0.4167$  $C5 = 2/12 = 0.1667$

Normalisasi kolom C2:  $C1 = 1/12 = 0.0833$  $C2 = 1/12 = 0.0833$  $C3 = 3/12 = 0.25$  $C4 = 5/12 = 0.4167$  $C5 = 2/12 = 0.1667$ 

Normalisasi kolom C3:  $C1 = 0.3333/7 = 0.0476$  $C2 = 0.3333/7 = 0.0476$  $C3 = 1/7 = 0.1429$  $C4 = 5/7 = 0.7143$  $C5 = 0.3333/7 = 0.0476$ 

Normalisasi kolom C4:  $C1 = 0.2/1.9333 = 0.1034$  $C2 = 0.2/1.9333 = 0.1034$ 

 $C3 = 0.2/1.9333 = 0.1034$ 

 $C4 = 1/1.9333 = 0.5172$  $C5 = 0.3333/1.9333 = 0.1724$ 

#### Normalisasi kolom C5:

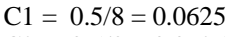

- $C2 = 0.5/8 = 0.0625$  $C3 = 3/8 = 0.3750$
- $C4 = 3/8 = 0.3750$
- $C5 = 1/8 = 0.125$

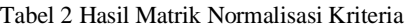

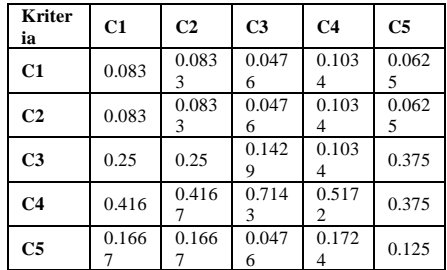

- 6. Setelah normalisasi, hitunglah priority *vector* dengan cara membagi jumlah semua elemen pada tiap baris dengan jumlah kriteria. **PV C1** : ((0.0833+0.0833+0.0476 +  $0.1034+0.0625$ ) $/5=0.0760$ **PV C2** : ((0.0833+0.0833+0.0476 +  $0.1034+0.0625$ ) $/5=0.0760$ **PV C3** : ((0.25+0.25+0.1429 +  $0.1034 + 0.375$ )/5=0.2243 **PV C4** : ((0.4167+0.4167+0.7143 +  $0.5172 + 0.375$ )/5=0.4880 **PV C5** : ((0.1667+0.1667+0.0476 +  $0.1724 + 0.125$ )/5=0.1357
- 7. Dari hasil perhitungan priority *vector*, C4 merupakan bobot tertinggi dalam menentukan saham terbaik, selanjutnya C3, C5, C1 dan C2.

Tabel 3. Priority *Vector* Kriteria

| Kriteria | Priority<br>Vector | <b>Persentase</b> | Rank |
|----------|--------------------|-------------------|------|
| C4       | 0.4880             | 48.8%             |      |
| C3       | 0.2243             | 22.43%            |      |

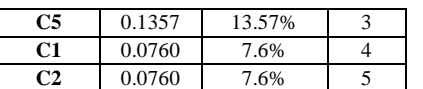

Tabel 4. *Random Index*

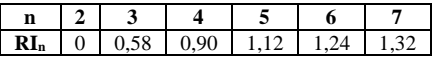

- 8. Setelah mendapatkan *priority vector* pada setiap kriteria, perlu dicek apakah bobot yang dihitung konsisten atau tidak. Dengan cara yaitu :
	- a. Hitung lamda maksimum dengan persamaan dibawah ini :  $\lambda$  max =  $(A)(W^T)$
	- b. Hitung *consistency index* (CI), dimana n adalah jumlah kriteria  $CI = (\lambda \max - n)/(n - 1) =$  $(5.4237 - 5)/(5 - 1) = 0.1059$
	- c. Tetapkan nilai RI yang diambil dari tabel 4 dengan  $n = 5$ , maka:  $RI = 1.12$
	- d. Hitung rasio konsistensi (CR) dengan persamaan: CR=CI/RI=0.1059/1.12=0.0946 karena jika dari CR <0.1 maka ketidak konsistenan masih diterima dan jika lebih besar dari 0.1 maka ulangi dari Langkah 3
- 9. Selanjutnya hitunglah *priority vector* dari alternatif pada setiap kriteria. Dengan langkah yang sama pada perhitungan *priority vector* pada kriteria yaitu:
	- a. Perbandingan antar alternatif pada kriteria C1

Tabel 5. Matrik Perbandingan Berpasangan Alternatif pada Kriteria C1

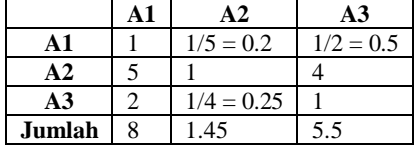

Tabel 6. Hasil Matriks Normalisasi Alternatif pada Kriteria C5

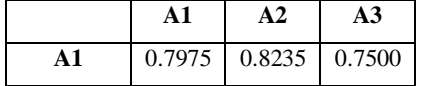

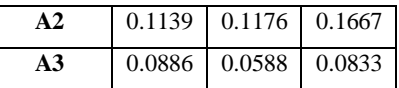

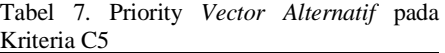

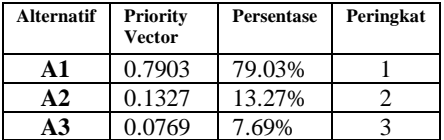

$$
\lambda \max = \begin{bmatrix} 1 & 7 & 9 \\ 0.1429 & 1 & 2 \\ 0.1111 & 0.5 & 1 \end{bmatrix} * \begin{bmatrix} 0.7903 \\ 0.1327 \\ 0.0769 \end{bmatrix} = 3.0425
$$
  
\n
$$
CI = \frac{3.0425 - 3}{3 - 1} = 0.0212
$$
  
\n
$$
CR = \frac{0.0212}{0.58} = 0.0366
$$

10. Setelah mendapatkan *priority vector* setiap kriteria dan alternatif tiap kriteria. Hitunglah *priority vector alternatif* untuk mendapatkan alternatif yang terbaik dengan cara mengalikan PV alternatif tiap kriteria dengan PV kriteria yaitu :

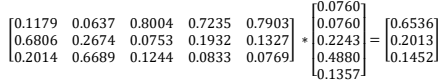

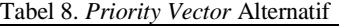

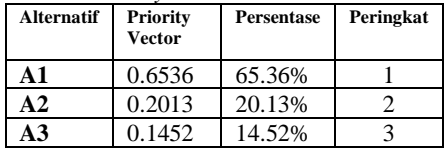

Dari hasil perhitungan diatas, A1 memiliki nilai yang tertinggi. Sehingga A1 (CPIN) merupakan saham terbaik dari ketiga alternatif yang dibandingkan.

### **Tampilan website pemilihan saham**  *Interface Login Page*

Pada halaman ini untuk pengguna yang sudah melakukan pendaftaran dan pengguna harus login terlebih dahulu agar dapat menyimpan hasil perhitungan.

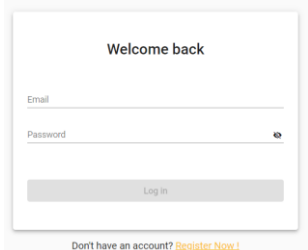

Gambar 20. *Interface Login Page*

### *Interface Criteria Page*

Halaman ini yang digunakan untuk memasukkan, mengubah dan menghapus kriteria. Setelah menyimpan kriteria akan muncul *button calculate* untuk melanjutkan tahap selanjutnya.

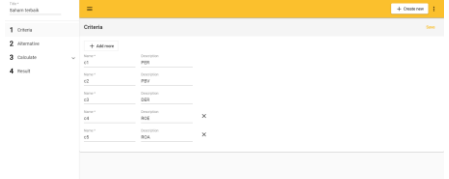

Gambar 21. *Interface Criteria Page*

# *Interface Criteria Calculate Page*

Halaman ini pengguna bisa memasukkan nilai kepentingan terhadap perbandingan kriteria berpasangan.

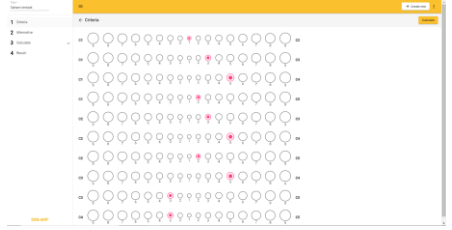

Gambar 22. *Interface Criteria Calculate Page*

# *Interface Criteria Result Page*

Jika perhitungan berhasil dan konsisten maka akan lanjut di halaman ini. Pada halaman ini pengguna dapat melihat tabel dan grafik dari hasil perhitungan sebelumnya dan nilai dari *consistency ratio*

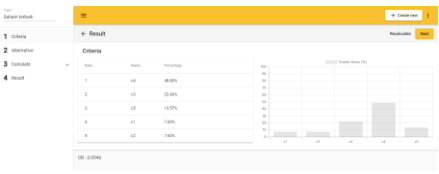

Gambar 23. *Interface Criteria Result Page*

### *Interface Alternatif Calculate per Criteria Page*

Sama dengan halaman kriteria dimana pengguna memasukkan nilai kepentingan pada perbandingan pasangan alternatif tiap kriteria. Jika sudah pernah dihitung maka button *view result* akan muncul.

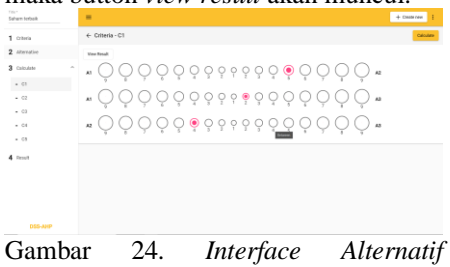

*Calculate per Criteria Page*

# *Interface Final Result Page*

Pada halaman ini pengguna akan mendapatkan hasil terakhir perhitungan yaitu alternatif terbaik / saham terbaik dimana pengguna harus menghitung nilai pada kriteria dan juga alternatif. Jika pengguna sudah *login* maka dapat melakukan penyimpanan kedalam sistem dengan klik *button save*.

| Titler<br><b>Sahare Sreach</b> |        | $=$            |                |            |                              |        |                              | $+$ Create new |
|--------------------------------|--------|----------------|----------------|------------|------------------------------|--------|------------------------------|----------------|
| 1 Others                       |        | Final Repub.   |                |            |                              |        |                              | <b>Serve</b>   |
| 2 Attenution                   |        | Alternative    |                |            |                              |        |                              |                |
| 3 Colouleto                    | $\sim$ | <b>Bank</b>    | have.          | Percentage | $\sim$<br>×                  |        | <b>COLLEGE PRODUCTS FROM</b> |                |
| $-45$                          |        | ٠              | $\mathbb{R}^n$ | 45,30%     | ×<br>$\mathbb{R}$            |        |                              |                |
| $+ C2$                         |        | ×              | $\overline{a}$ | 25.13%     | $\sim$<br>$\sim$             |        |                              |                |
| $+ C3$                         |        | $\overline{a}$ | s3.            | 34.52%     | ×<br>$\mathbf{u}$            |        |                              |                |
| $-04$<br>$-05$                 |        |                |                |            | $\sim$<br>×<br>$\rightarrow$ |        |                              |                |
|                                |        |                |                |            |                              | $\sim$ | $\sim$                       | $\sim$         |
| 4 Family                       |        |                |                |            |                              |        |                              |                |

Gambar 25. *Interface Final Result Page*

# **KESIMPULAN**

Dari hasil pembahasan maka dapat ditarik beberapa kesimpulan yaitu :

1. Sistem Pendukung Keputusan yang dibangun dapat membantu pengguna untuk memilih saham berdasarkan analisis fundamental dengan lebih mudah. *Website* yang dibangun menggunakan *Framework Angular* sebagai *front-end* dan Express sebag*ai back-end*

2. Metode AHP yang diimplementasikan pada website dapat membantu dalam pencarian alternatif dimana hasil perhitungannya sama dengan perhitungan manual. Sehingga sistem yang telah dibangun dapat membantu pengguna untuk lebih cepat dalam melakukan perhitungan dan mendapatkan hasil.

### **DAFTAR PUSTAKA**

- [1] D. Nababan, Prioritas perbaikan jalan di kota Medan dengan menggunakan metode *Analitycal Hierarchy Process* (AHP), Jurnal Mandiri Bina Prestasi Volume 3 Nomor 2.
- [2] A. B. Paksi, Penerapan F-TOPSIS Dalam Analisis Fundamental Berdasarkan Rasio Keuangan Untuk Menunjang Keputusan Berinvestasi Saham. Seminar Nasional Teknologi Informasi dan Multimedia, 4(1), 3-3, 2016.
- [3] M. Astradanta, I. M. Wirawan, & I. K. Arthana, Pengembangan Sistem Penunjang Keputusan Pemilihan Tempat Kuliner Dengan Menggunakan Metode AHP Dan SAW Studi Kasus : Kecamatan Buleleng. Kumpulan Artikel Mahasiswa Pendidikan Teknik Informatika.
- [4] Amrin, M. D. Larasati, & I. Satriadi, Model Waterfall Untuk Pengembangan Sistem Informasi Pengolahan Nilai Pada SMP Kartika XI-3 Jakarta Timur, Jurnal Teknik

Komputer Volume 6 Nomor 1, 2020.

- [5] F. Sonata, V. W. Sari, Pemanfaatan UML (Unified Modeling Language) Dalam Perancangan Sistem Informasi *E-Commerce Jenis Customer-To-Customer*, Jurnal Komunika Volume 8 Nomor 1, 2019
- [6] A. Hendini, Pemodelan UML Sistem Informasi Monitoring Penjualan dan Stok Barang (Studi Kasus : Distro Zheza Pontianak), Jurnal Khatulistiwa Volume IV Nomor 2, 2016.